# **Технические требования к оформлению материалов для размещения в 2ГИС**

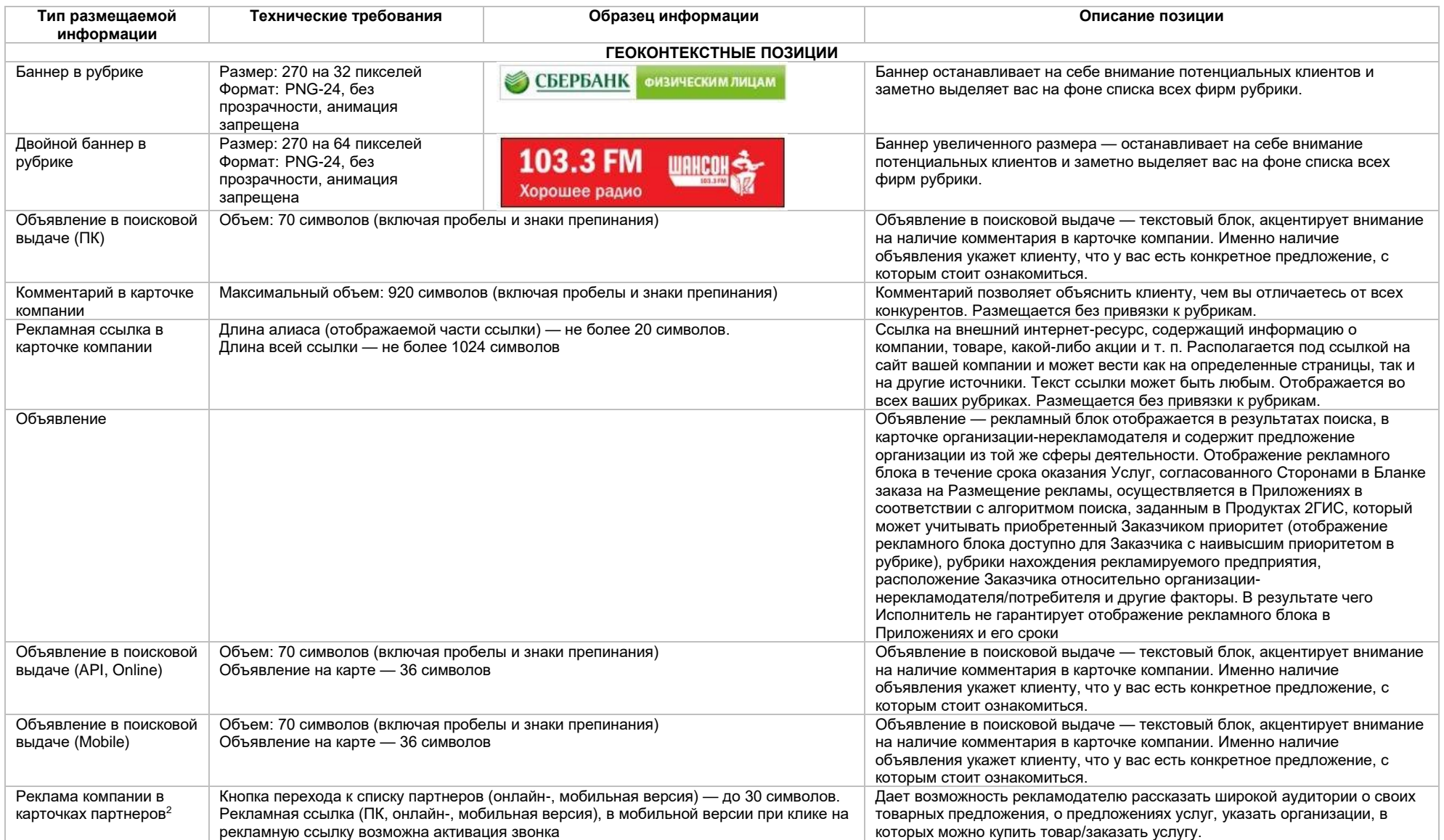

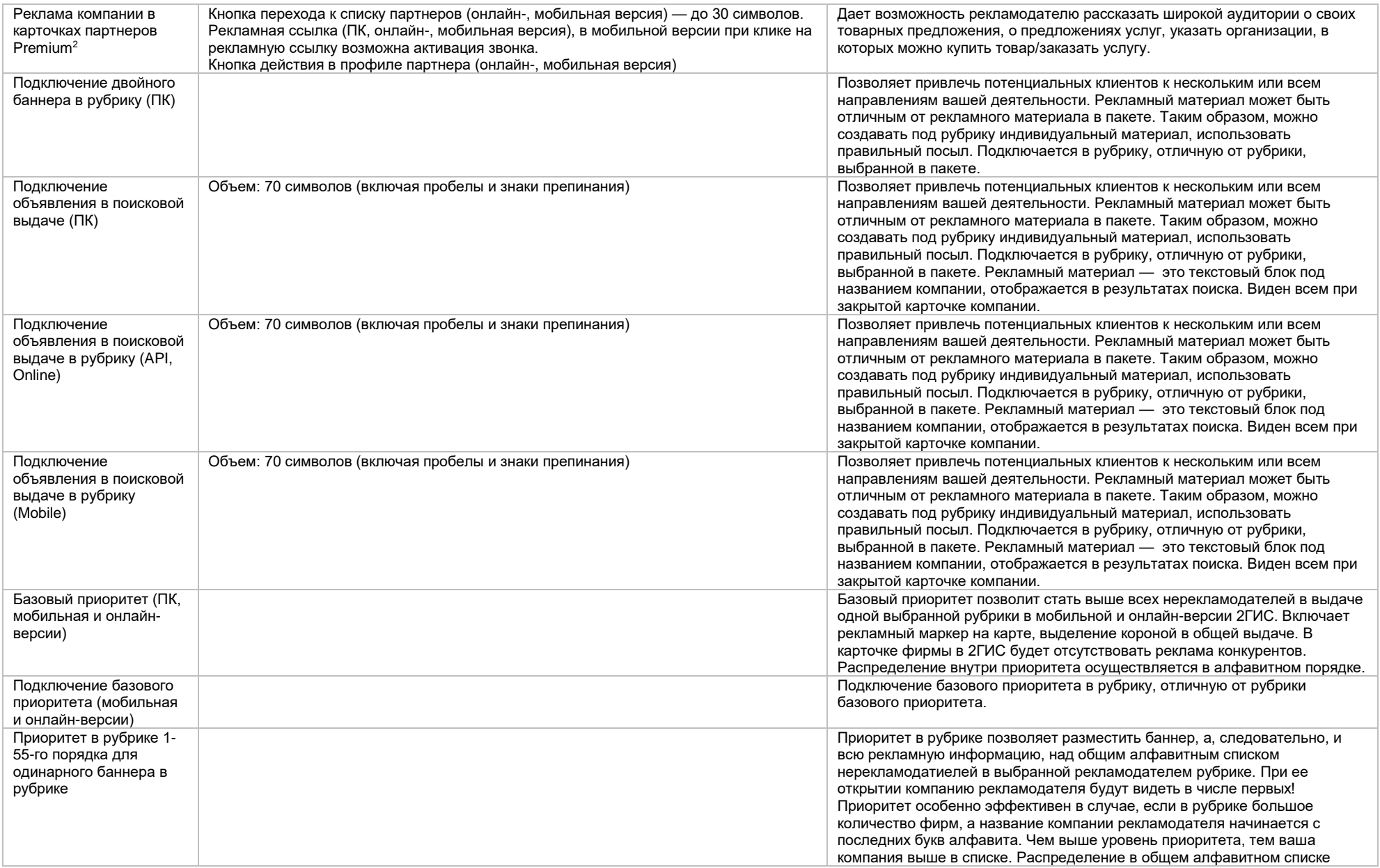

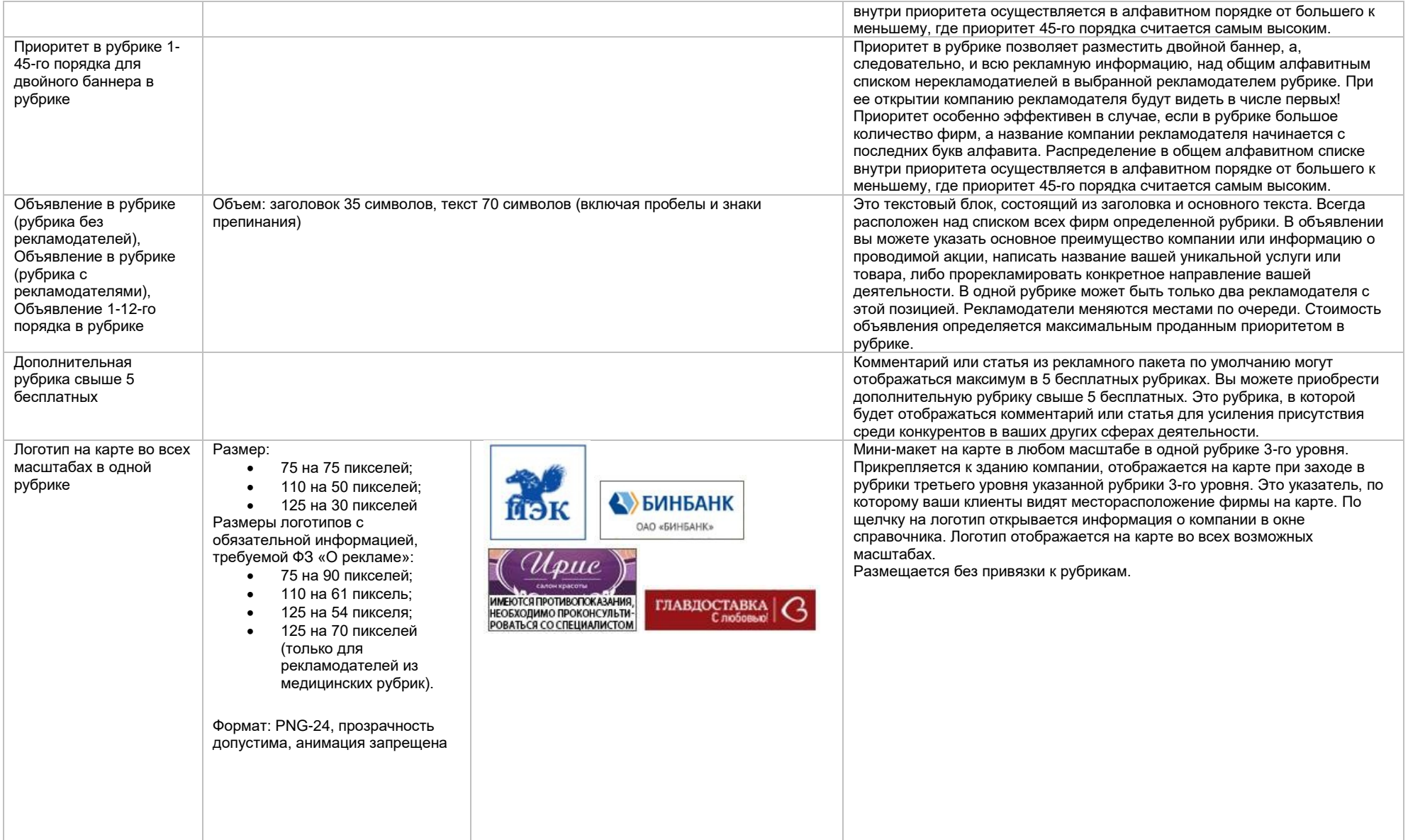

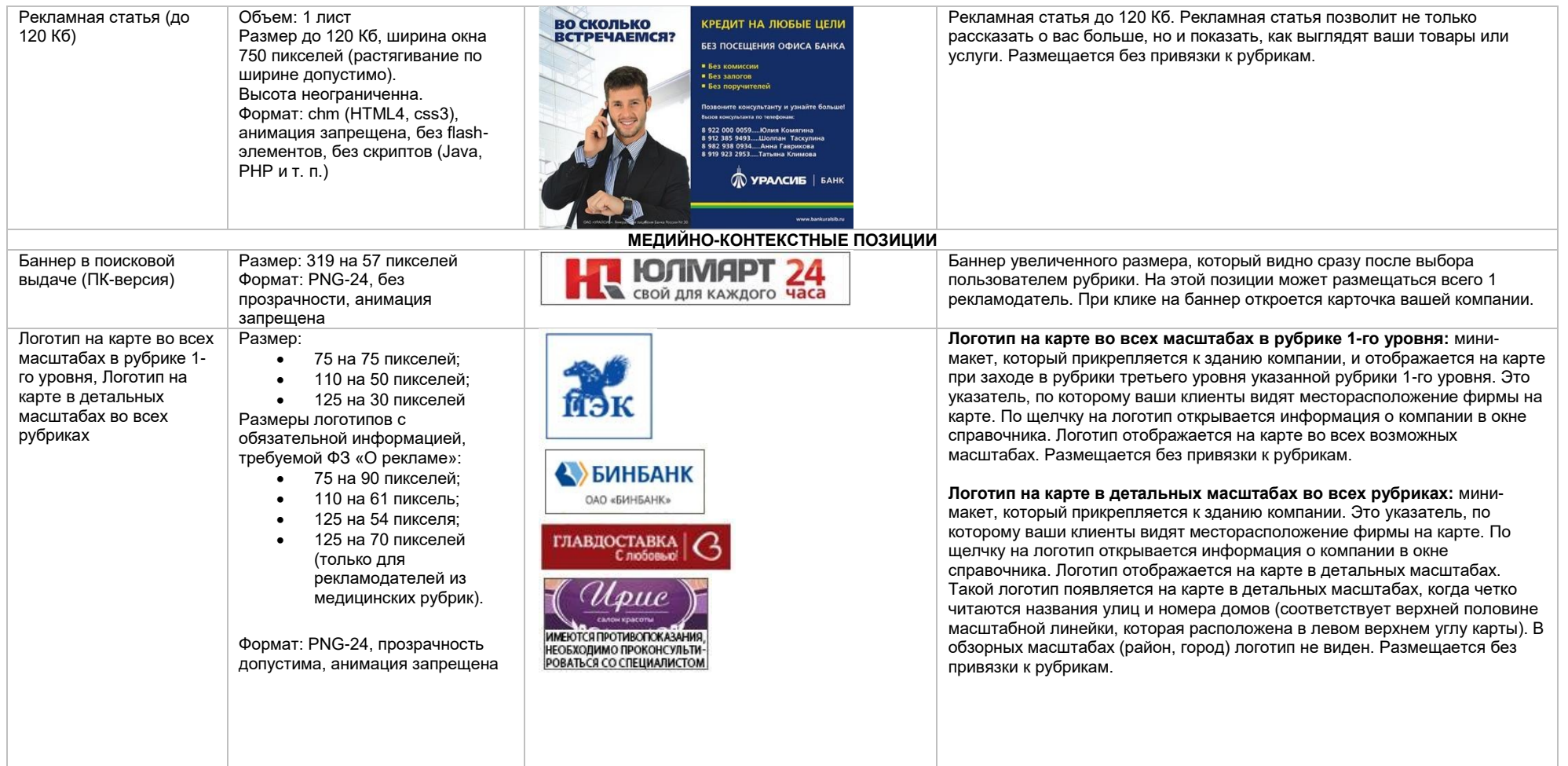

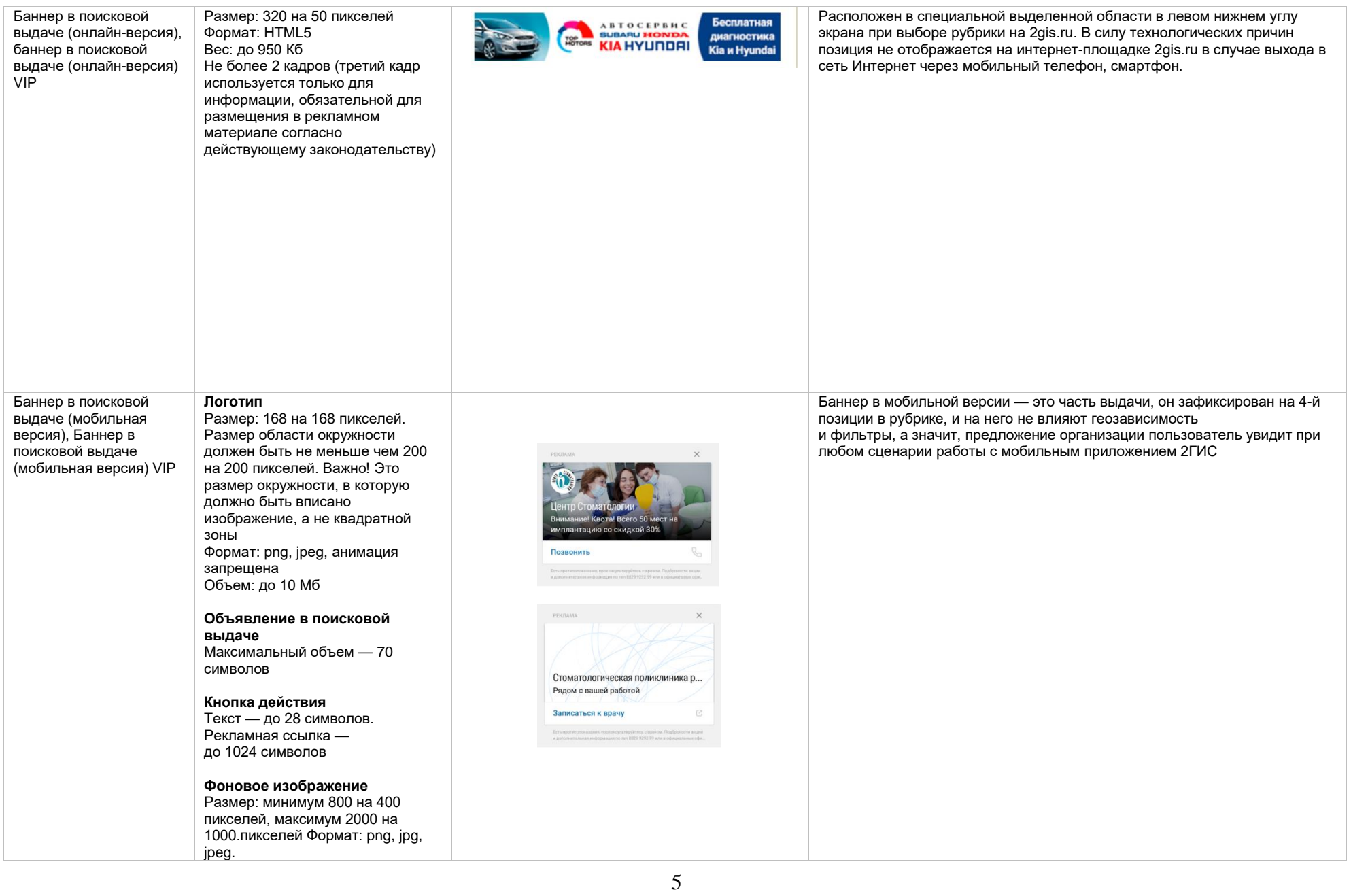

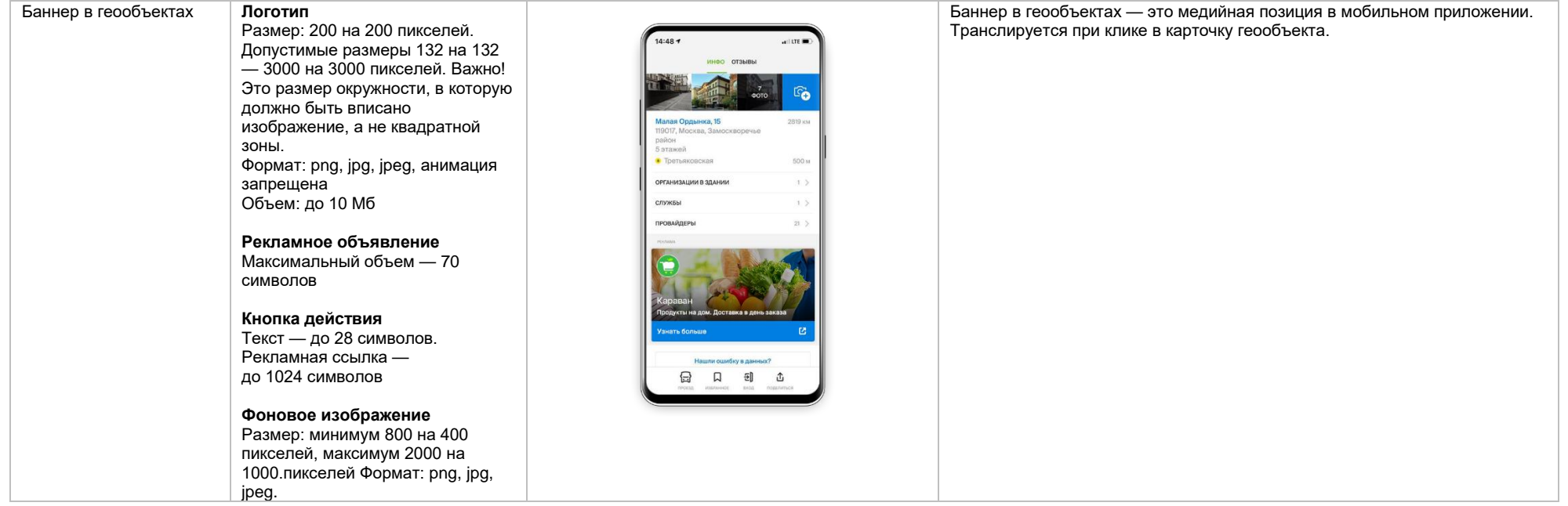

#### Баннер в обслуживающих **Логотип**

организациях

Размер: 200 на 200 пикселей. Допустимые размеры 132 на 132 — 3000 на 3000 пикселей. Важно! Это размер окружности, в которую должно быть вписано изображение, а не квадратной зоны. Формат: png, jpg, jpeg, анимация запрещена Объем: до 10 Мб

**Объявление в поисковой выдаче** Максимальный объем — 70 символов

# **Кнопка действия**

Текст — до 28 символов. Рекламная ссылка до 1024 символов

## **Фоновое изображение**

Размер: минимум 800 на 400 пикселей, максимум 2000 на 1000.пикселей Формат: png, jpg, jpeg.

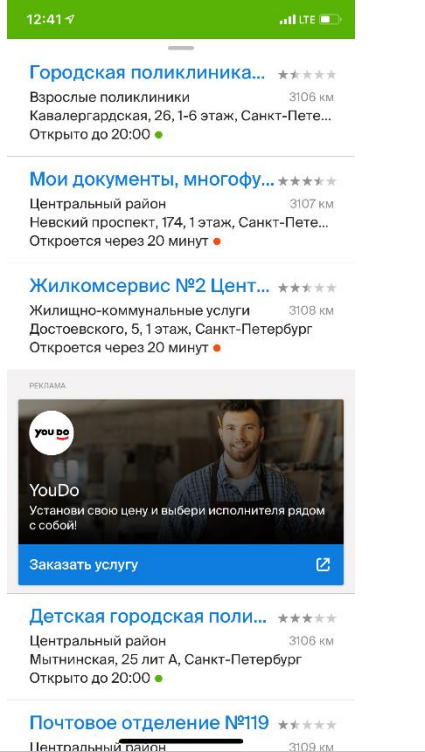

Баннер находится во вкладке «Службы». Показывается на 4-й позиции, если организаций в списке более 4, и на последней, если организаций меньше 4.

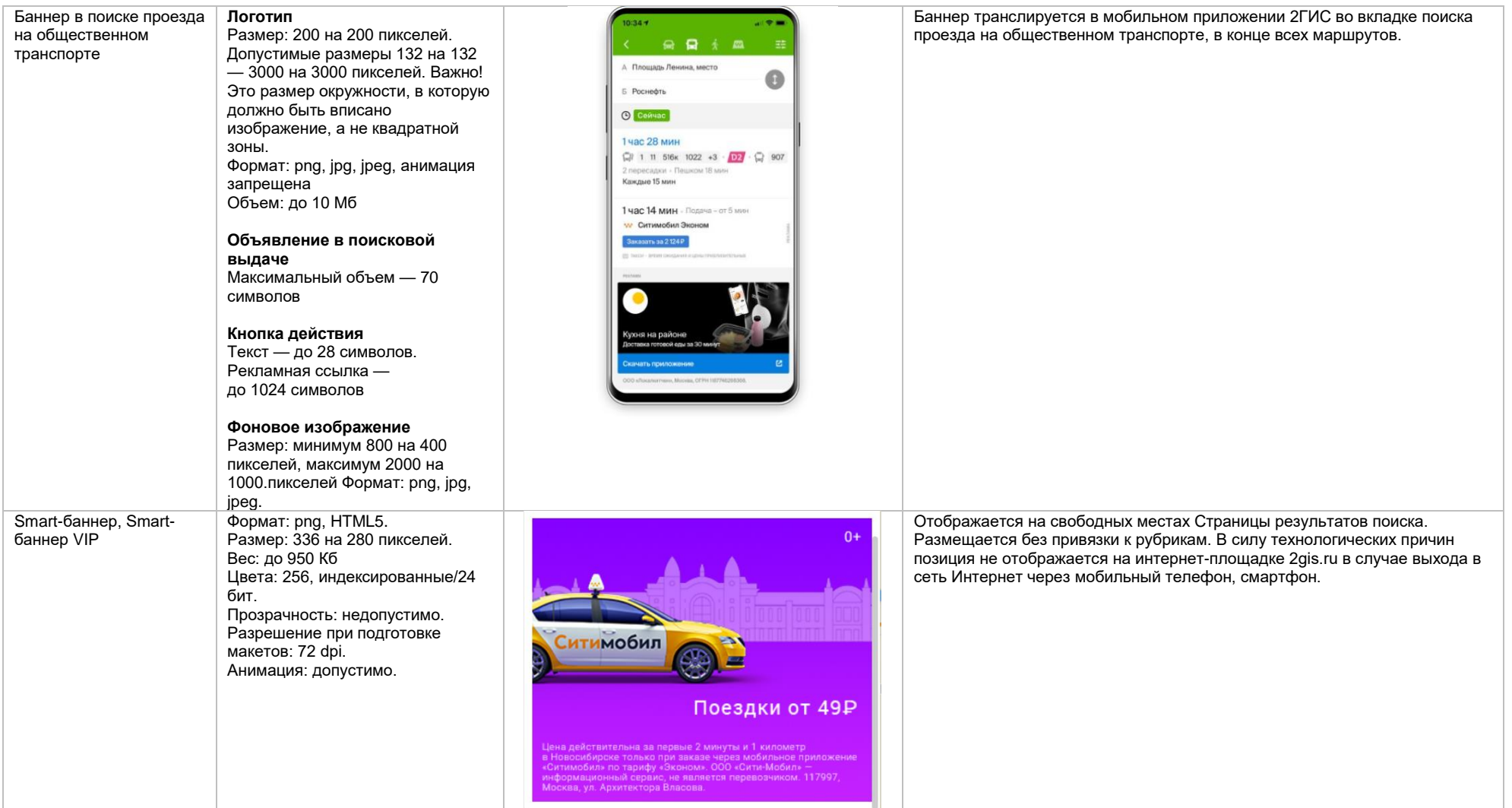

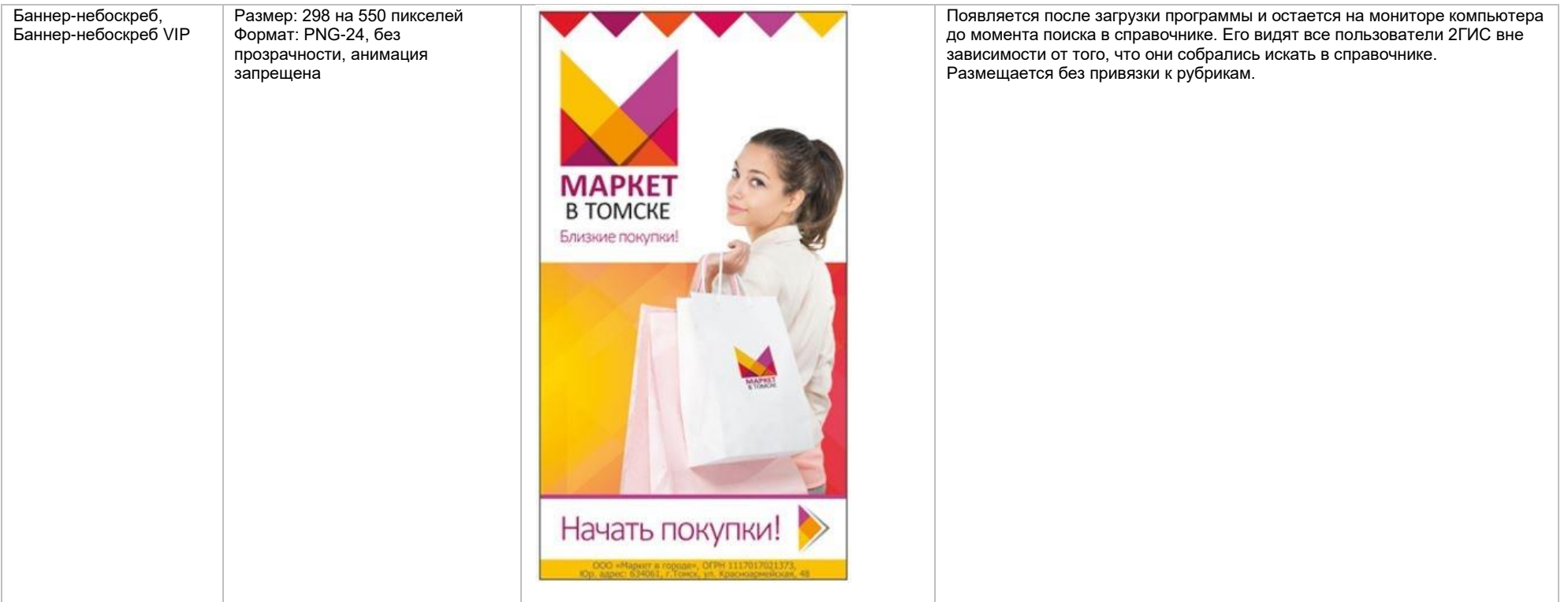

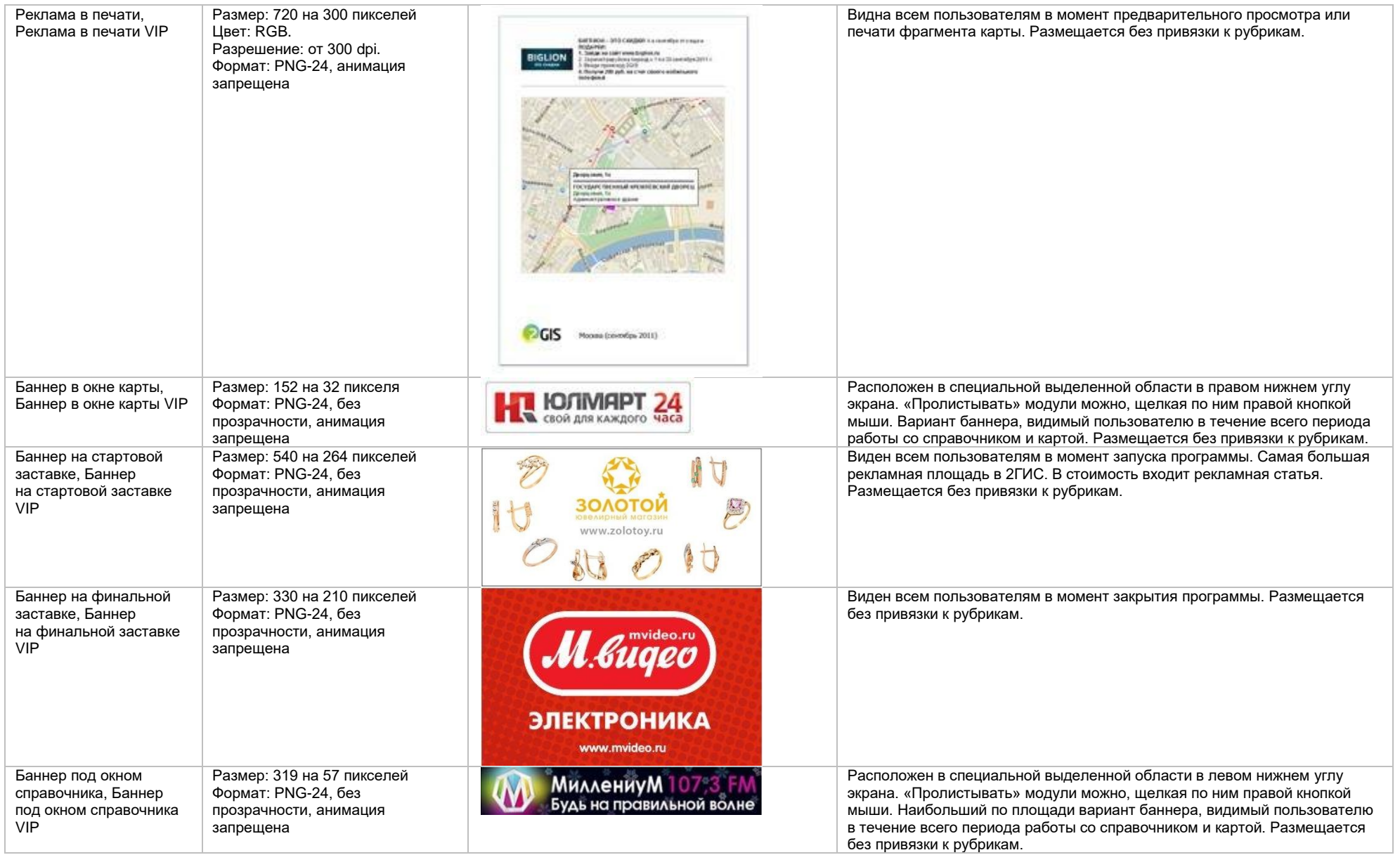

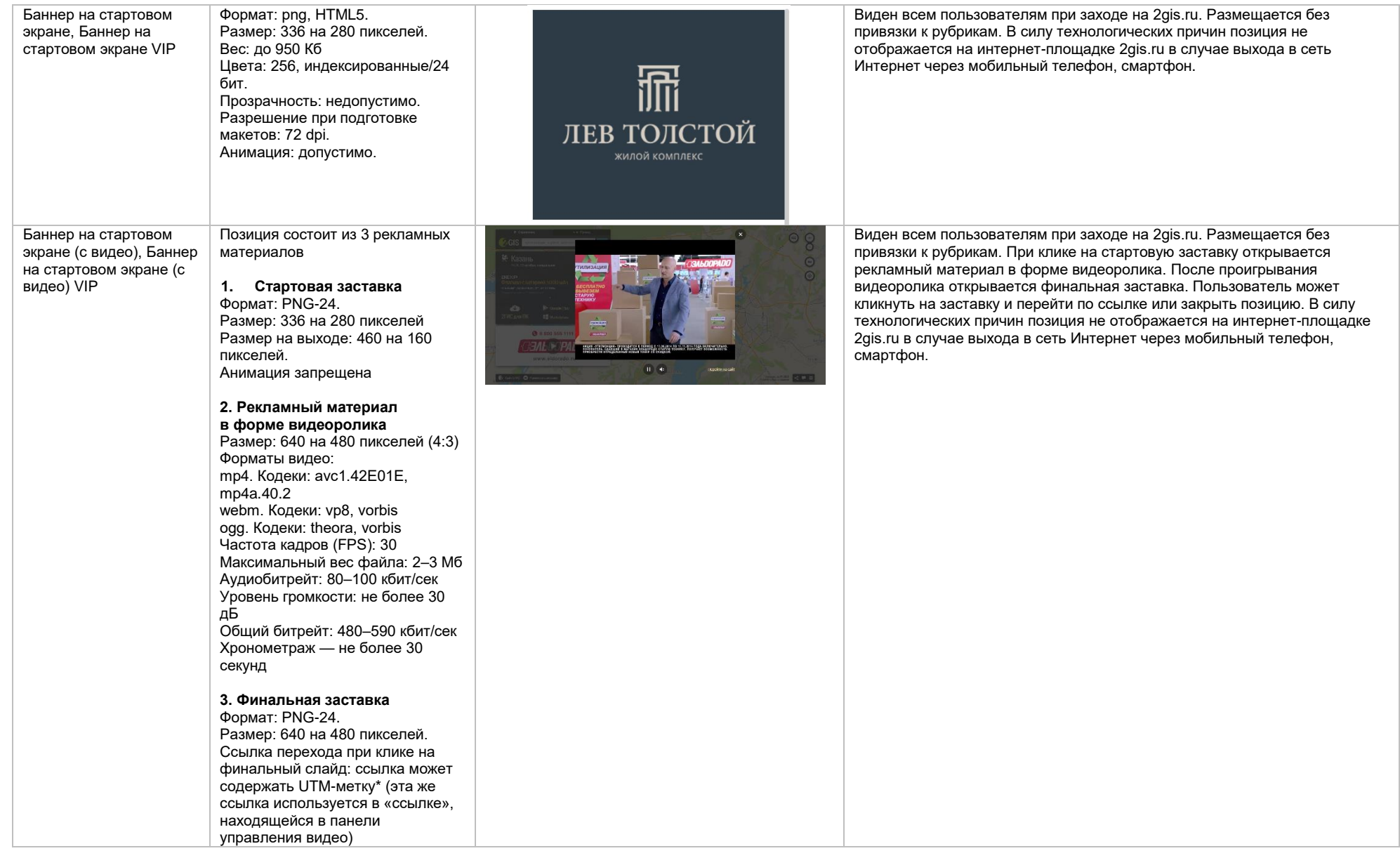

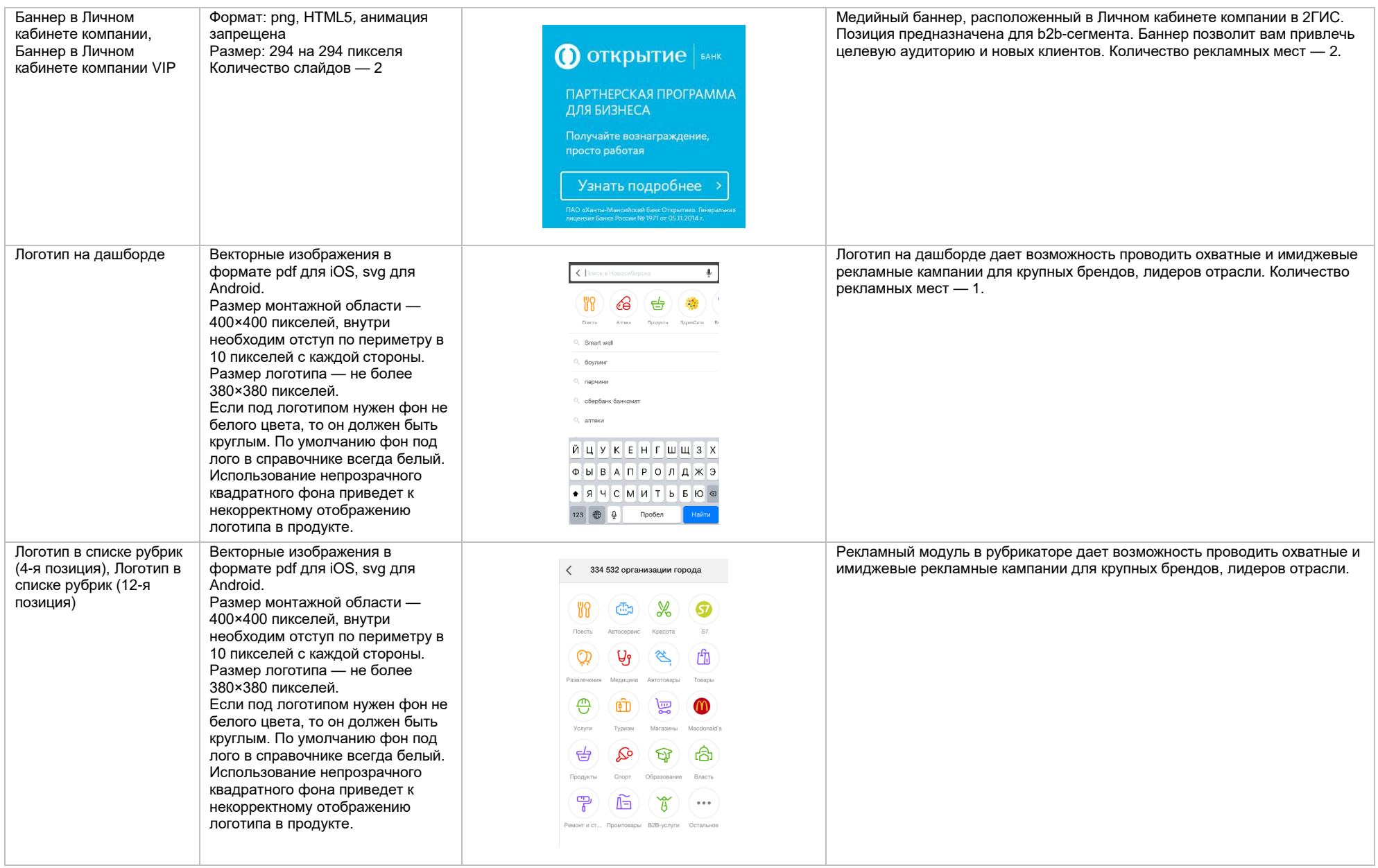

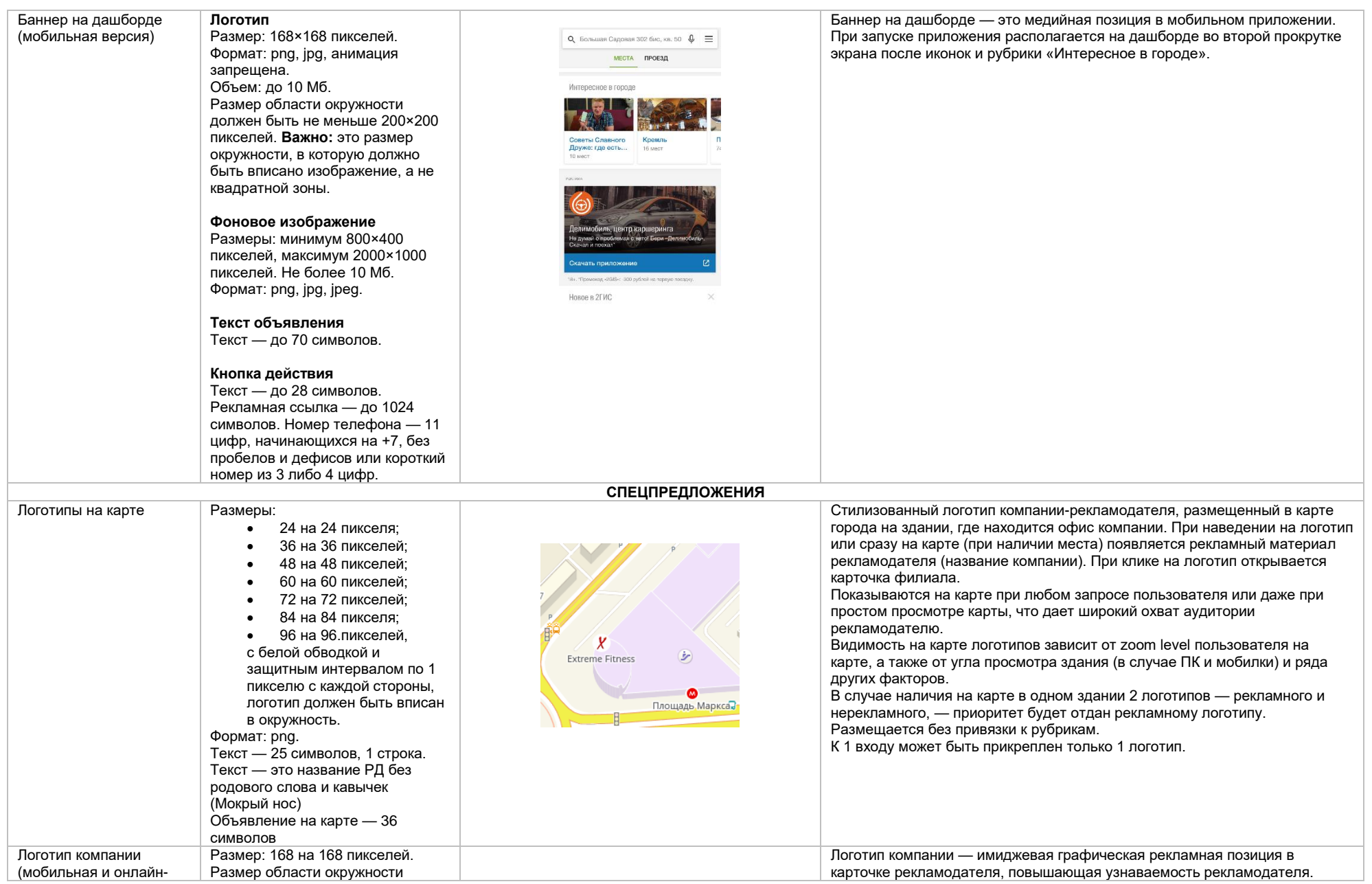

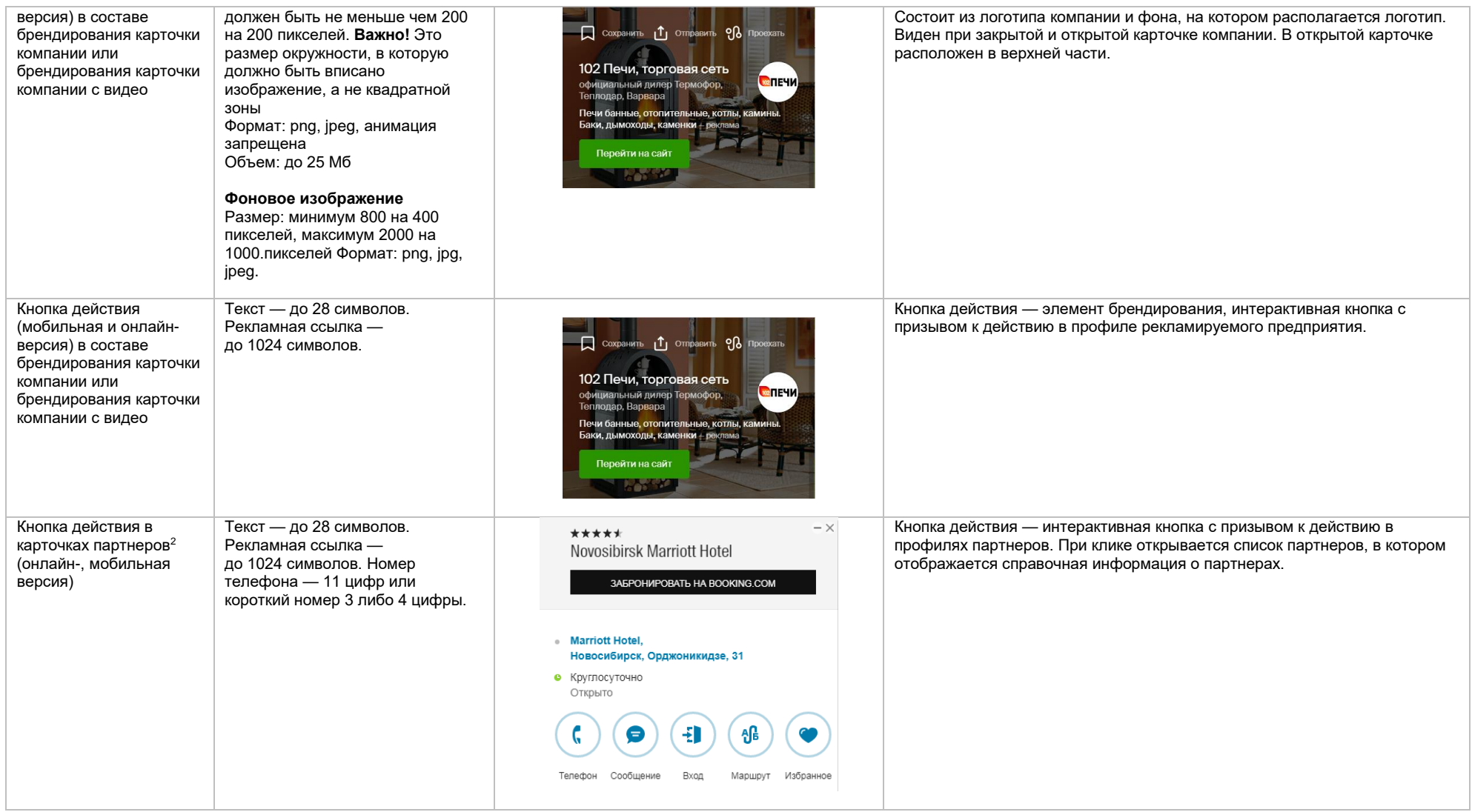

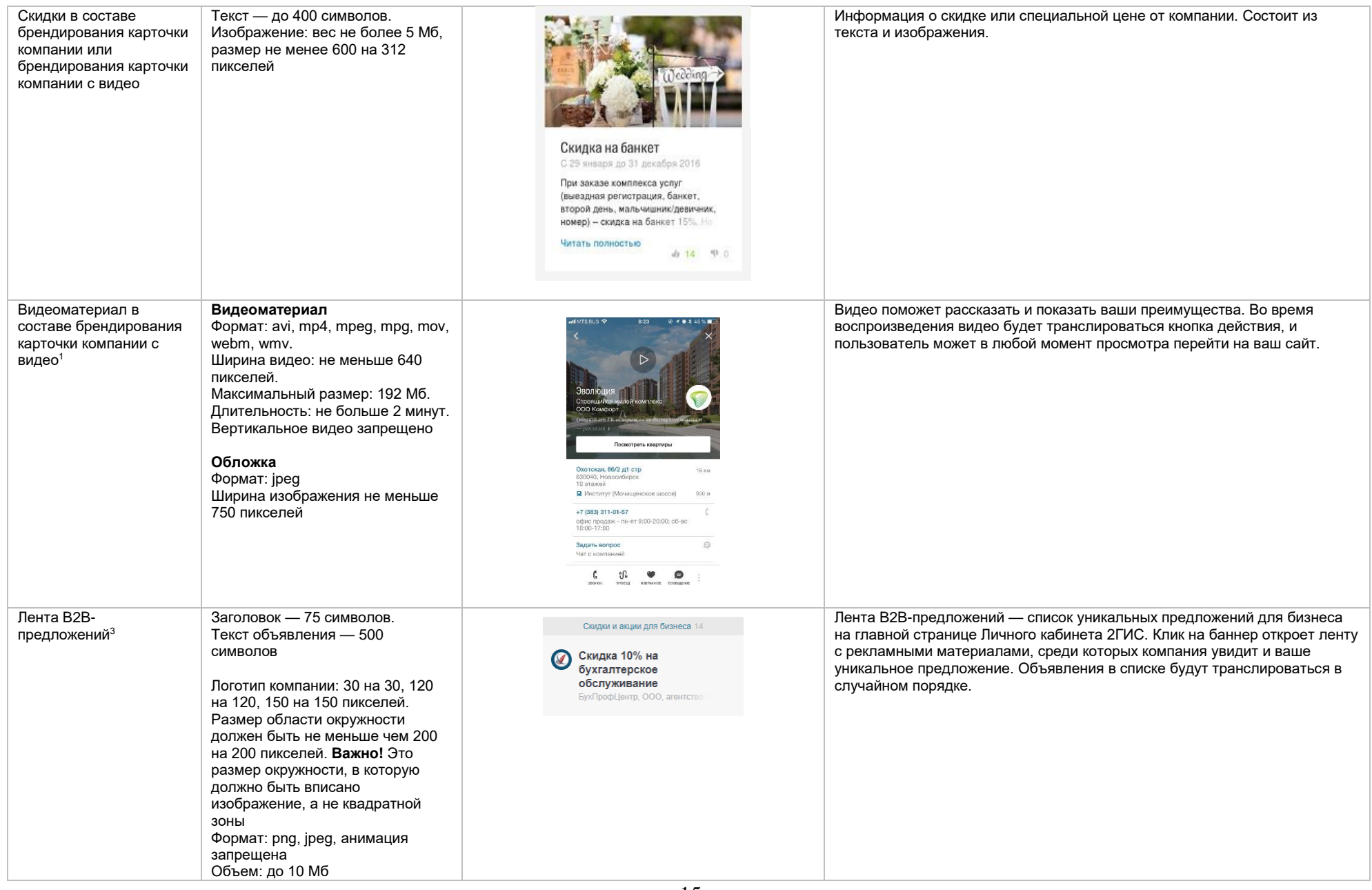

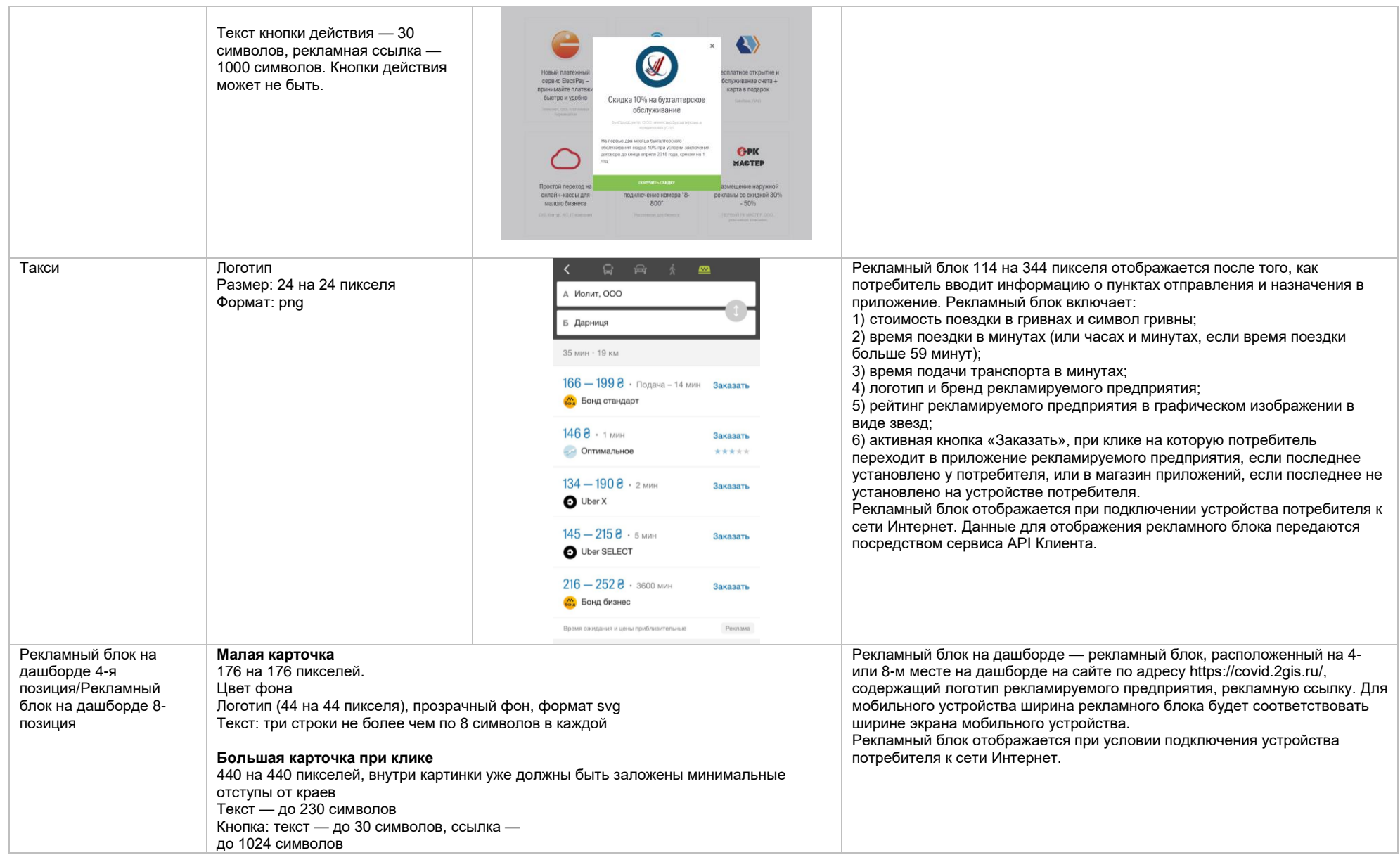

#### Витрина Название\* — до 200 символов Витрина — рекламная позиция, которая отображается в карточке компании G, Поиск в 2ГИС Цена\* — до 20 символов, только в онлайн- и мобильной версиях 2ГИС. Эта рекламная позиция дает цифры и разделительные знаки. возможность компаниям разместить свой рекламный каталог с товарами Валюта будет добавлена при ロ・ или услугами прямо в карточке компании.публикации в зависимости от \*\*\*\*\* 47 местоположения организации Гамбринус Категория — до 250 символов сеть ресторанов Описание — до 500 символов ная доставка! Промосл **«2FMC»** не колбаски в подарок Рекламная ссылка — максимум 1024 символа. Допускаются кириллические ссылки **Изображение товара или услуги.**  Контакты Инфо Отзывы 18 Меню . > Формат jpeg или png Максимальный размер — 5000 **Меню** – реклама  $\overline{\phantom{a}}$ пикселей по большей из сторон Рекомендуемый — не менее 600 пикселей по меньшей из сторон Минимальный — 300 пикселей по Салат альпийский Рулька «Гамбринус» Цыпленок обеим сторонам 560 P 1180 P *\*Информация обязательна к заполнению*  $\bigoplus$ Бесплатная доставка и -30% на все Если вы хотите вкусно поесть... Сейчас 5 акций Рестораны «Гамбринус» - это известная  $\ddot{\phantom{0}}$  $\left(\widehat{P}\right)$  Написать сообщение...  $\triangleright$

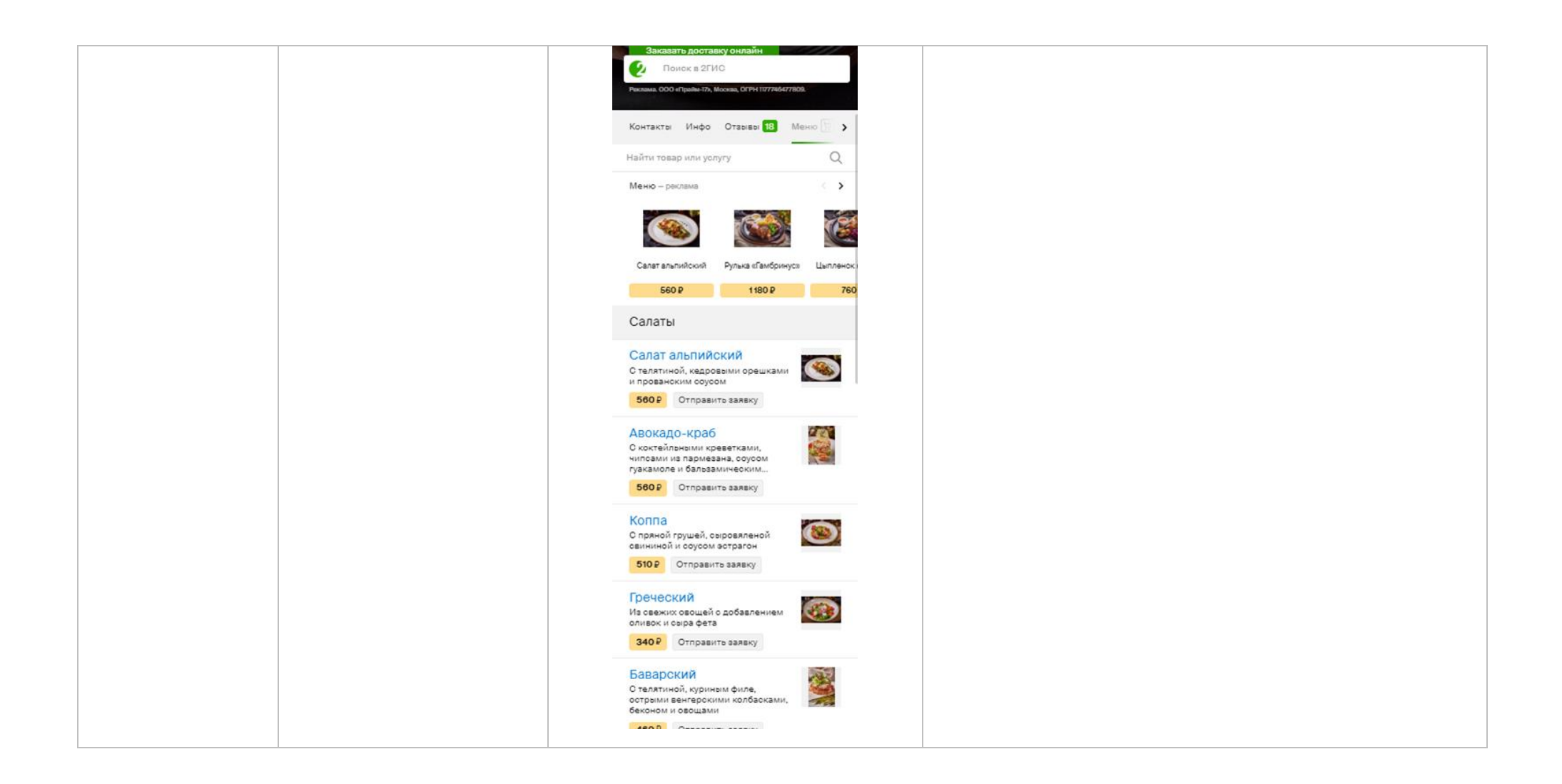

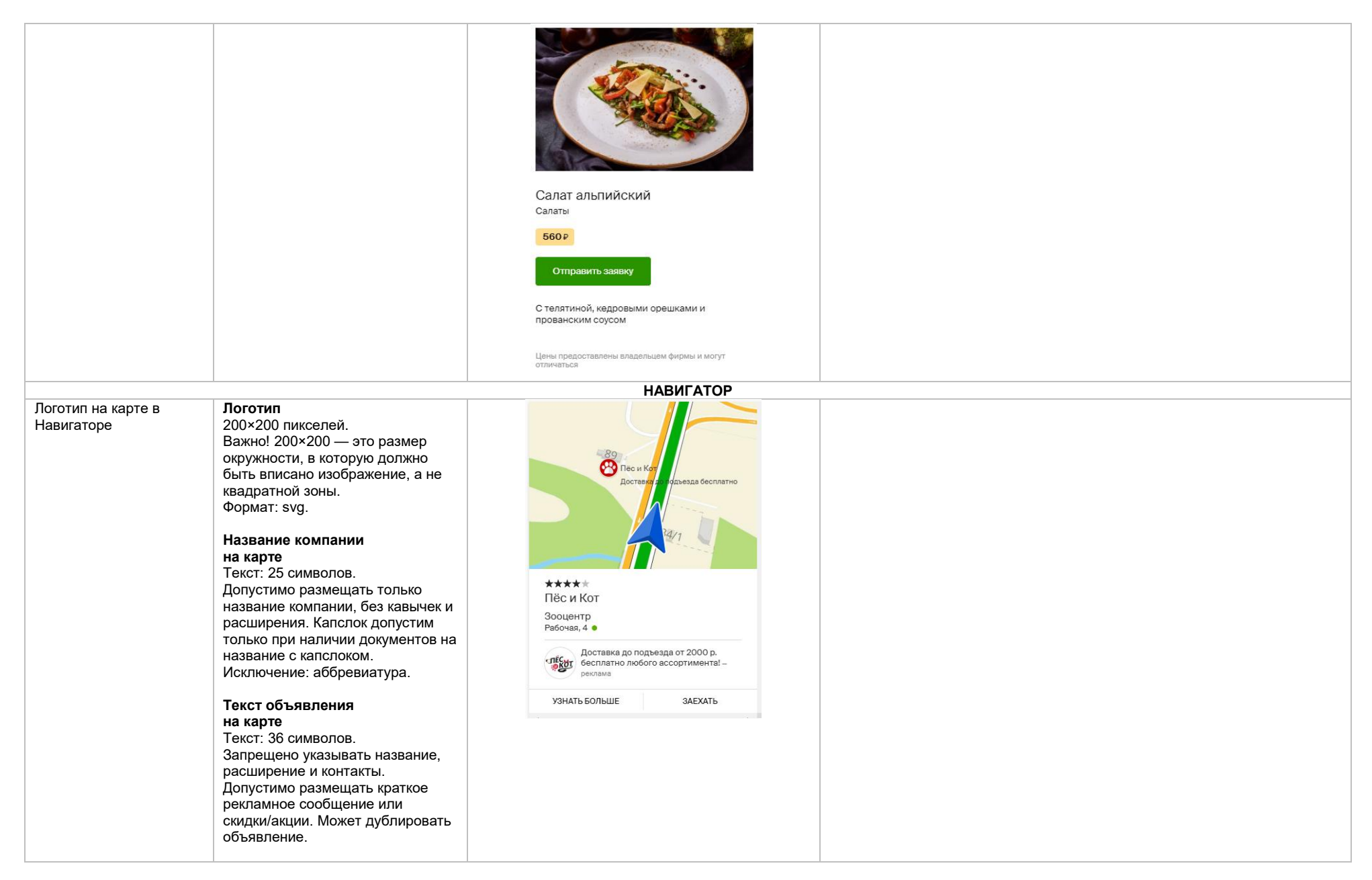

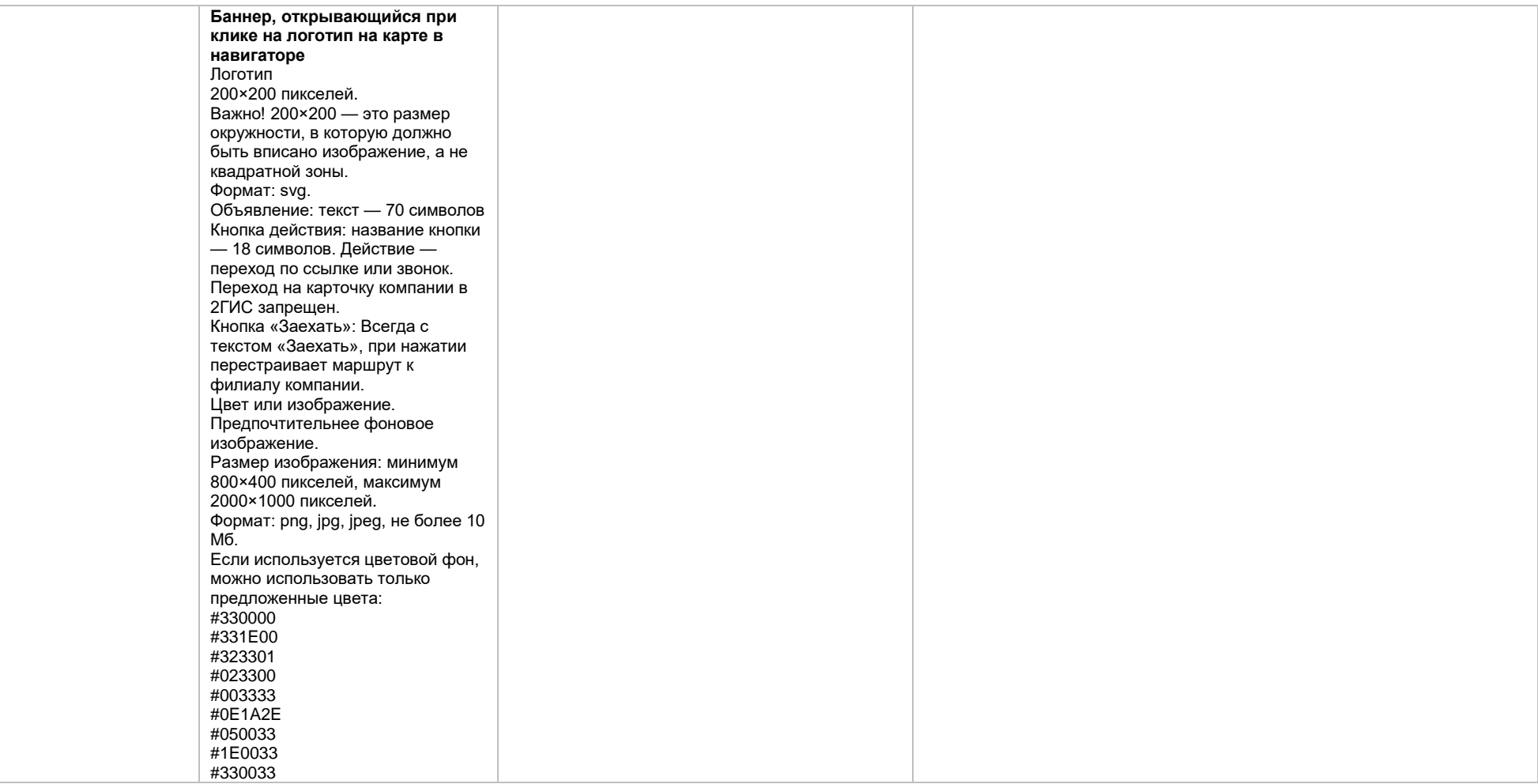

### Билборд в Навигаторе **Билборд**

Значок билборда является элементом интерфейса навигатора. Изменение дизайна билборда запрещено.

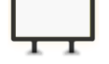

**Логотип компании (или иконка)** Формат:.svg, .cdr, .ai, .eps Текст запрещен, только логотип компании или его упрощенный вариант

### **Баннер, открывающийся при клике на метку**

Объявление: заголовок — 40 символов, текст — 70 символов Кнопка: название — 18 символов, действие — переход по ссылке или звонок. Переход на карточку компании в 2ГИС запрещен. Логотип компании Размер: 200 на 200 пикселей. Размер области окружности должен быть не меньше чем 200 на 200 пикселей. Важно! Это размер окружности, в которую должно быть вписано изображение, а не квадратной зоны Формат: png, jpeg, анимация запрещена Объем: до 25 Мб

# **Фоновое изображение для**

**открытого баннера** Цвет или изображение. Предпочтительнее фоновое изображение. Размер изображения: минимум 800×400 пикселей, максимум 2000×1000 пикселей. Формат: png, jpg, jpeg, не более 10 Мб. Если используется цветовой фон, можно использовать только предложенные цвета: #330000

 $17:55 - 7$  $at \approx 10$ r C  $\boldsymbol{\mathsf{x}}$ 12 км · 18:26  $\sim$  $\equiv$  Билборд в навигаторе — рекламная метка в виде изображения уличного билборда на карте с логотипом компании или иконкой акции. Билборд не привязан к фактическому адресу организации. Привлекает потенциальных клиентов, проезжающих рядом. Инструмент подходит для рекламной кампании по всему городу или для отстройки от конкурентов.

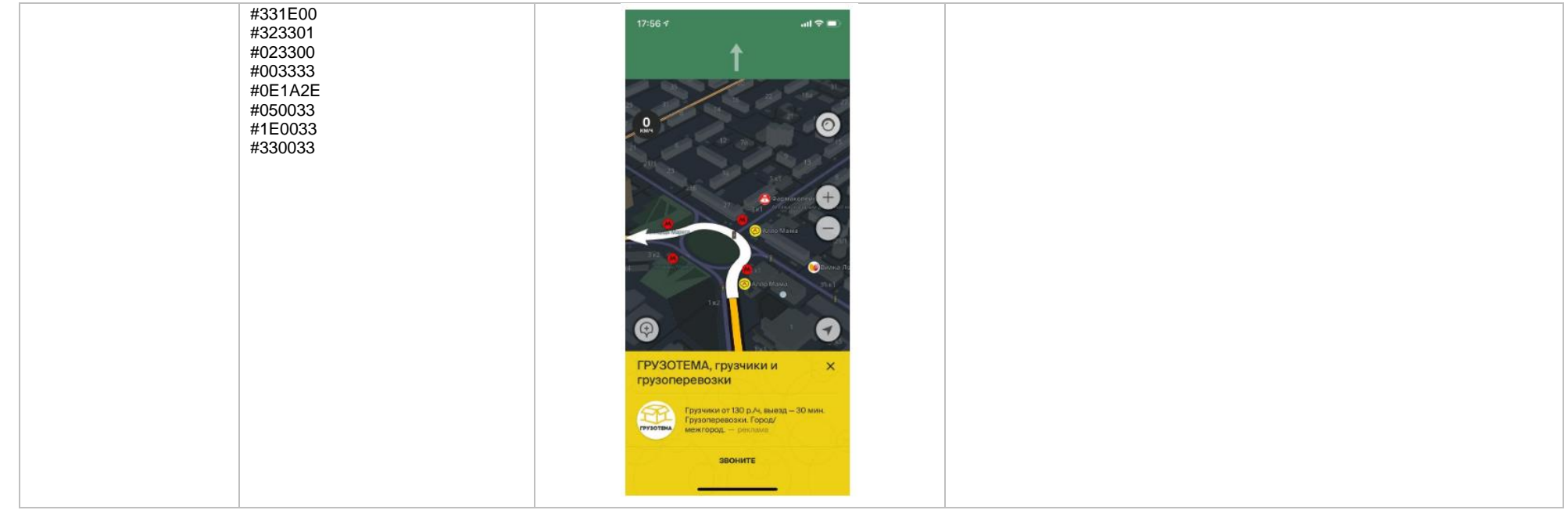

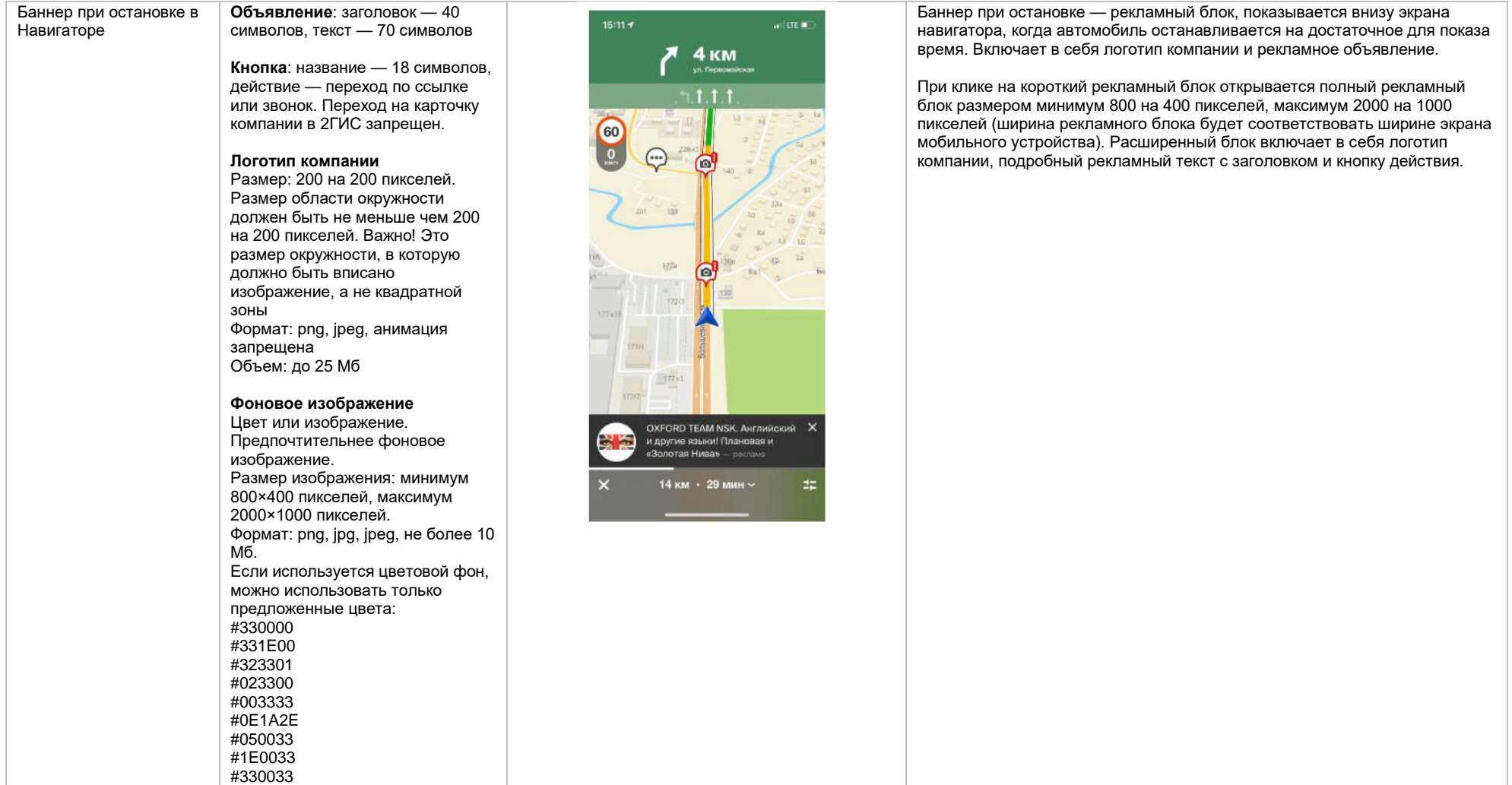

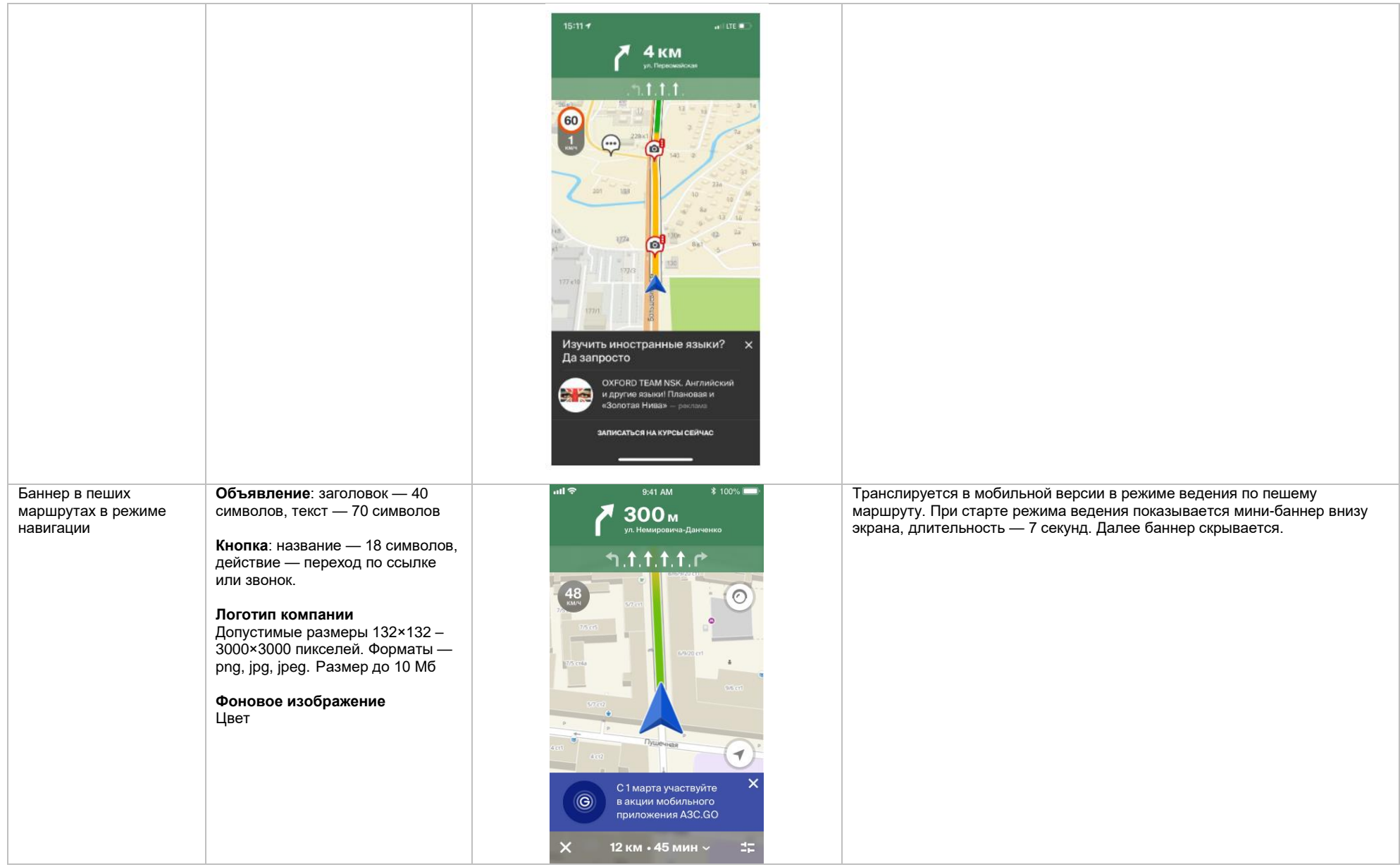

<span id="page-24-0"></span>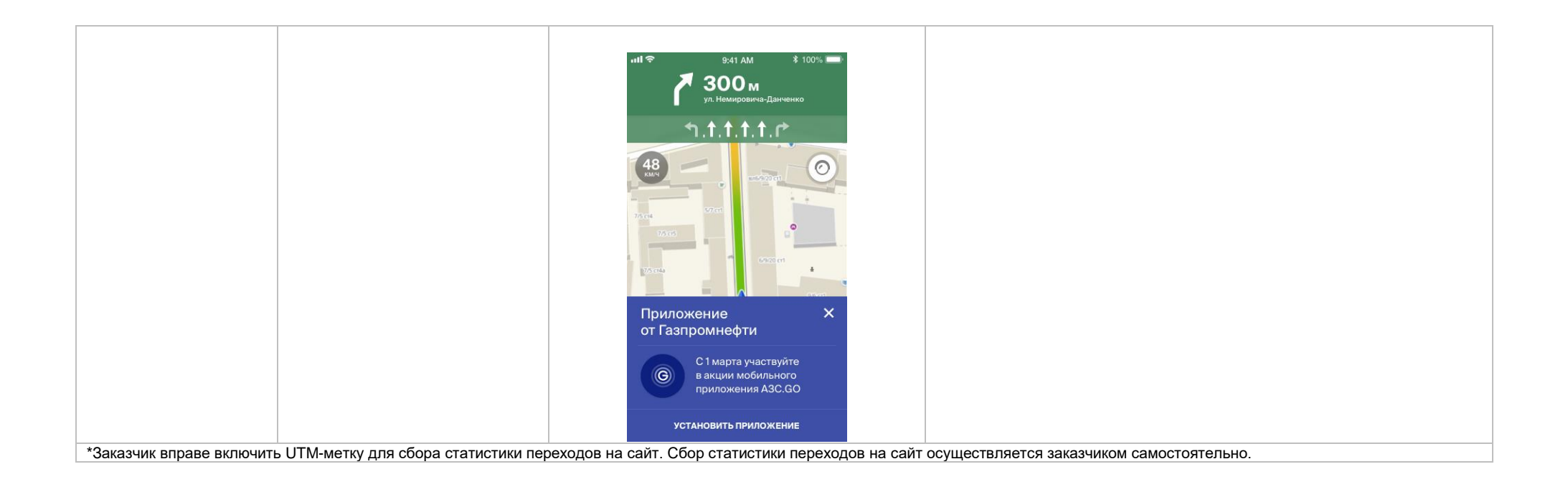

# **Требования к HTML5-баннеру**

- 1. Баннер в виде локально опубликованного zip-архива должен быть подготовлен в программ[е Google Web Designer](https://www.google.com/webdesigner/) [из шаблонов.](https://cloud.mail.ru/public/LVF6/3iJ9ryEki) Далее нужно переконвертировать полученный архив через конвекто[р http://bannerbuilder.docomoz.com/converter.php.](http://bannerbuilder.docomoz.com/converter.php)
- 2. Полученный HTML5-файл, весом менее 950 Кб, передается на проверку и далее на размещение.
- 3. Вид ссылки перехода:
	- Для макетов, размещаемых на площадке 2ГИС, должен присутствовать префикс перед URL перехода %%CLICK, URL\_ESC%%.
	- Для макетов, размещаемых на avito.ru, в качестве URL перехода необходимо указать %%CLICK\_URL\_UNESC%%%%DEST\_URL%%. В этом случае необходимо ссылку перехода прислать вместе с макетом (она указывается не в макете, а в самой баннерной системе).
- 4. В макете должен быть использован метод polite-load, а в качестве статичного изображения на момент загрузки использована начальная сцена из макета. Полезная информация должна быть размещена уже на самом прелоадере.
- 5. Допустимая длительность анимации в макетах 10, 20 или 40 сек.
- 6. Баннер должен соответствовать требованиям неприкосновенности персональной информации пользователей, в частности не допускается применение SharedObject и LocalConnection, запрещается доступ к микрофону и видеокамере, запрещается доступ к системному буферу обмена (System.setClipboard), код баннера должен быть открытым (не допускается обфускация).

Обратите внимание: в случаях когда баннер подготавливается в других программах, на выходе должен быть один файл. Все изображения должны быть интегрированы в HTML5-баннер в виде бинарного кода с кодировкой base64.

<span id="page-25-1"></span><sup>1</sup>Исполнитель вправе без дополнительного согласования с заказчиком осуществлять конвертацию видеоматериала (менять формат), предоставленного заказчиком в рамках заключенного между сторонами бланка заказа. Исполнитель вправе проводить необходимые плановые профилактические и ремонтные работы, но не более чем на 3,5 часа в отчетный месяц.

<span id="page-25-0"></span><sup>2</sup>Реклама не размещается в карточках партнеров, если партнер приобретает статус рекламируемого предприятия в справочнике организаций для следующих рекламных позиций: Пакет «Базовый», Пакет «Базовый +», Пакет «Базовый» VIP, Пакет «Базовый +» VIP, Пакет «Дополнительный», Пакет «Дополнительный» VIP, «Брендирование», «Брендирование с видео», если иное не согласовано с партнером отдельно.

Если в отношении одного партнера заключено несколько бланков заказа с разными заказчиками, то:

— рекламные блоки в карточке партнера будут размещаться с переходом по свайпу;

Настоящее условие не применяется, если один из заказчиков размещается на позиции «Реклама в карточках партнеров Premium»; реклама данного заказчика имеет приоритет на весь срок действия бланка заказа.

В отношении Premium-партнеров позиция «Реклама в карточках партнеров Premium» приобретается только одним заказчиком, что обусловлено технологическими особенностями.

<span id="page-25-2"></span>3Приобретая Ленту B2B-предложений, заказчик может воспользоваться всеми позициями или только обязательными: заголовок и текст объявления, логотип компании.